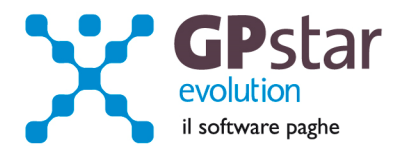

### **GPSTAR Evolution - Aggiornamento del 5 Settembre 2013 Rel. 7.64.0 Rel. 7.64.0**

### **Per installare il presente aggiornamento agire come segue:**

- 1. Accedere all'area Aggiornamenti presente sul ns. Sito
- 2. Selezionare l'aggiornamento interessato
- 3. Cliccare su "Scarica l'aggiornamento" e salvare il file in una cartella
- 4. Decomprimere lo stesso
- 5. Eseguire (doppio click) il programma Setup

#### **Oppure, più semplicemente:**

1. Fare doppio click sull'icona "Aggiornamenti GPSTAR" presente nella cartella "**GPSTAR** evolution"

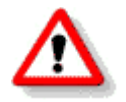

# Gli utenti che lavorano **in rete** devono assicurarsi che su **nessun terminale** la procedura sia in uso

#### **Contenuto dell'aggiornamento:**

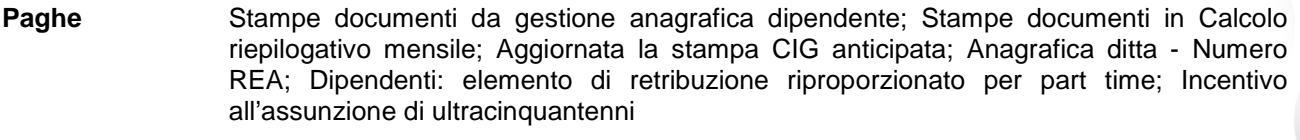

**Collaboratori** Riassunzione vecchio dipendente

**770** Correzioni anomalie

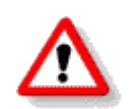

Per visualizzare e/o stampare la circolare, dopo aver installato il presente aggiornamento, procedere come segue:

- accedere alla procedura PAGHE in **GPSTAR** evolution;
- selezionare la scelta **Z26**.

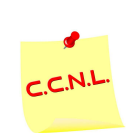

Per aggiornare i contratti, procedere come di seguito:

- accedere alla procedura PAGHE in **GPSTAR** evolution;
	- selezionare la scelta **Z19**.

L'assistenza è attiva dal lunedì al venerdì dalle **9:30** alle **13:00** e dalle **15:00** alle **18:30** Pagina **1** di **6**

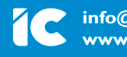

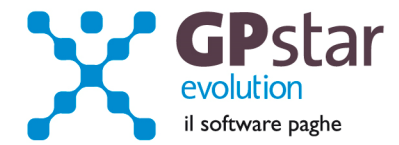

## **PAGHE - Stampe documenti da gestione anagrafica dipendente**

Nella scelta **C01** della gestione Paghe nella pagina "Documenti" sono state apportate modifiche che permettono ora oltre alla stampa dei documenti anche l'anteprima e la creazione del documento PDF.

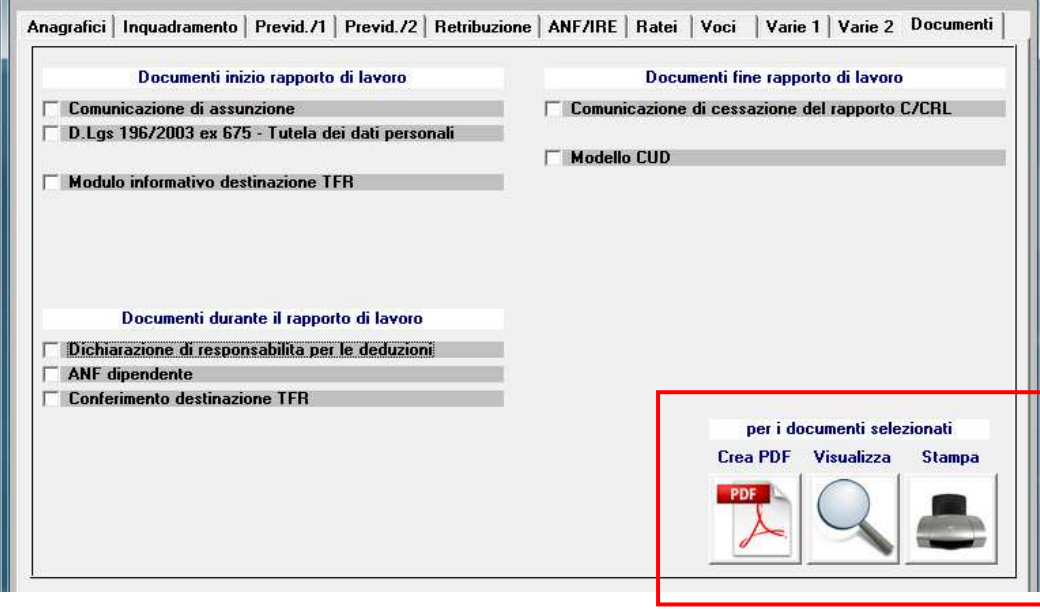

## **PAGHE - Stampe documenti in Calcolo riepilogativo mensile**

Nella scelta D01 della gestione Paghe è stata aggiunta la possibilità di stampare anche la lista netti uso interno.

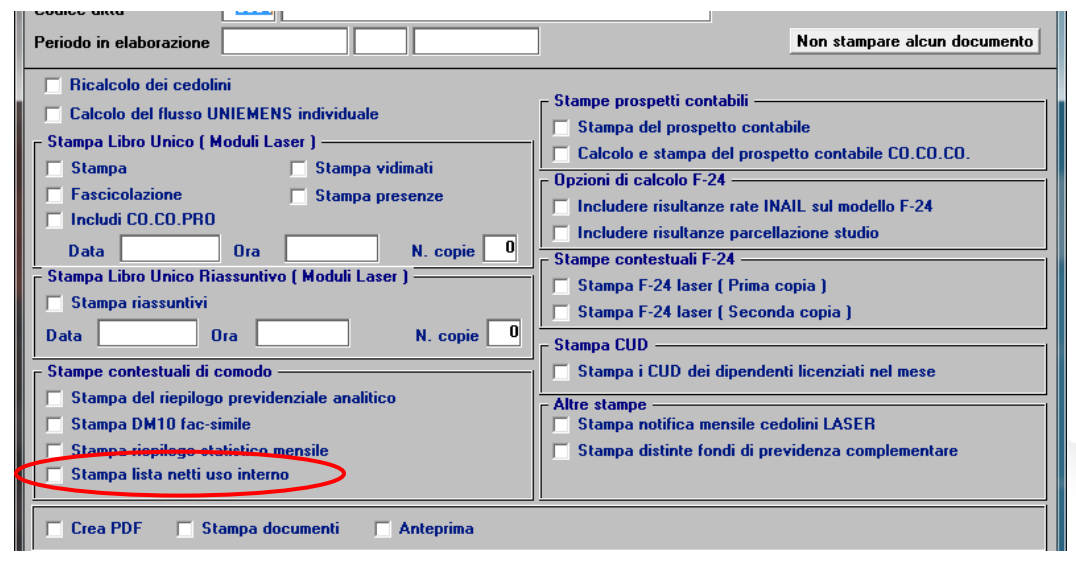

L'assistenza è attiva dal lunedì al venerdì dalle **9:30** alle **13:00** e dalle **15:00** alle **18:30** Pagina **2** di **6**

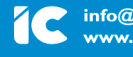

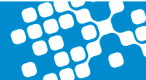

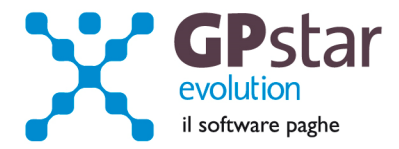

# **PAGHE - Aggiornata la stampa CIG anticipata**

Abbiamo aggiornato il programma di stampa CIG anticipata, dati prelevati da D19. E' stata aggiunta una sezione in cui vengono riportati i totali per settimana e per tipo GIG e migliorata la testata dove ora sono indicati i giorni della settimana (Scelta QK0)

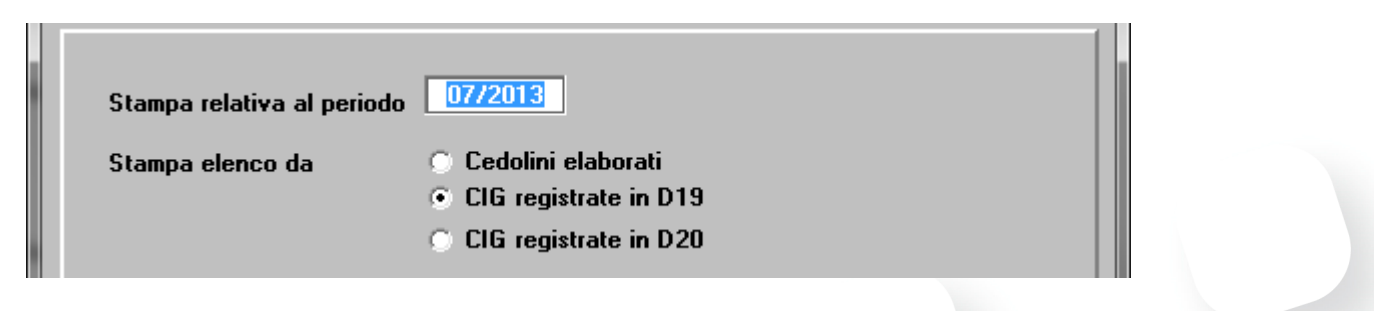

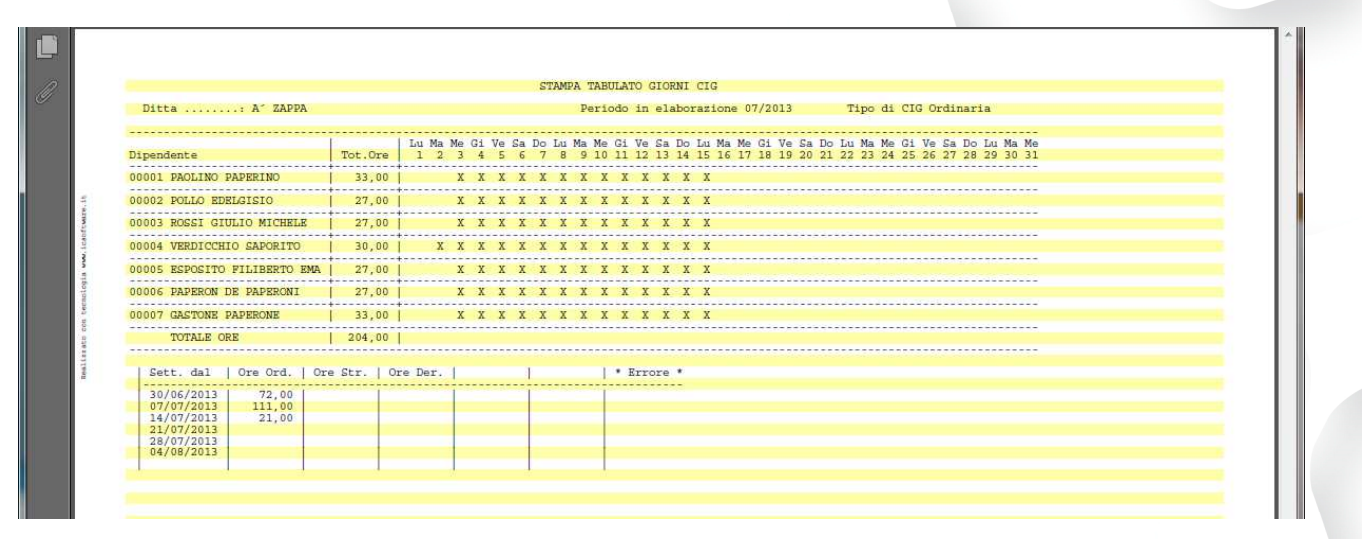

# **PAGHE - Anagrafica ditta - Numero REA**

E' stato adeguato in **B01** (Ditta - Dati Anagrafici), il campo numero REA (iscrizione registro d'impresa). E' ora possibile inserire il numero rea per le nuove ditte (Codice fiscale 11 o 16 caratteri).

Per i vecchi numeri l'utente deve rispettare la sequenza dei caratteri 10, 4, 2.

## **Paghe - Elemento di retribuzione riproporzionato per part time.**

Sulla pagina "retribuzione" dell'anagrafica dipendenti è stato aggiunto di fianco ad ogni elemento retributivo contrassegnato dalla colonna "P". Gli elementi contrassegnati saranno automaticamente aumentati o diminuiti al cambiare del rapporto part time. Il campo va marcato quando bisogna assicurare al dipendente un "Tot" che una volta fissato non deve essere intaccato al variare del rapporto part-time in una eventuale trasformazione di rapporto.

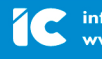

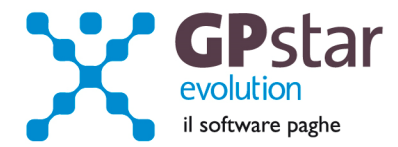

## **Paghe – Incentivo all'assunzione di ultracinquantenni.**

Con la circolare N.111 del 24 luglio 2013 l'INPS ha reso noto le indicazioni operative per accedere all'incentivo per l'assunzione di lavoratori ultra cinquantenni disoccupati da oltre 12 mesi e delle donne di qualsiasi età prive di impiego da almeno 24 mesi appartenenti ad alcune aree geografiche (Legge 92 del 2012). La durata dell'incentivo è di 18 mesi in misura del 50% dei contributi dovuti a carico dell'azienda. Per le precisazioni normative rimandiamo l'utente alla predetta circolare.

## Modalità operative

Con il caricamento del presente aggiornamento sono stati creati in automatico i seguenti codici contribuzione da indicare, a seconda nei casi, nel campo "contribuzione" dell'anagrafica del dipendente:

6110 - OPERAI L.92/2012 50% 6111 - OPERAI PART TIME L.92/2012 50% 6120 - IMPIEGATI L.92/2012 50% 6111 - IMPIEGATI PART TIME L.92/2012 50%.

Come sempre è consigliato negli inquadramenti con agevolazione limitata nel tempo, è opportuno indicare la data di scadenza del beneficio, inserendo il cambio di status previdenziale nella sezione "inquadramenti successivi".

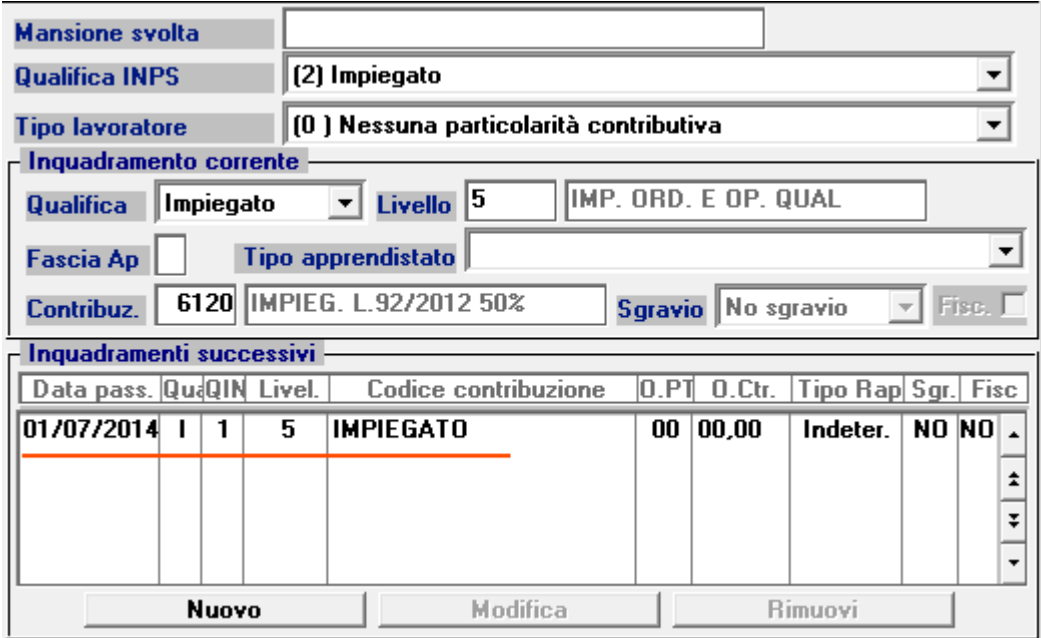

L'assistenza è attiva dal lunedì al venerdì dalle **9:30** alle **13:00** e dalle **15:00** alle **18:30** Pagina **4** di **6**

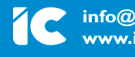

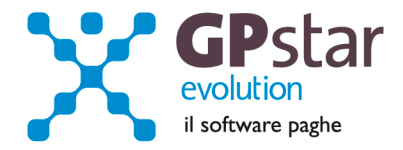

## **CoCoCo – Riassunzione dipendenti**

Abbiamo realizzato un nuovo programma con il quale è ora possibile effettuare la riassunzione di un ex lavoratore dipendente con un contratto di collaborazione

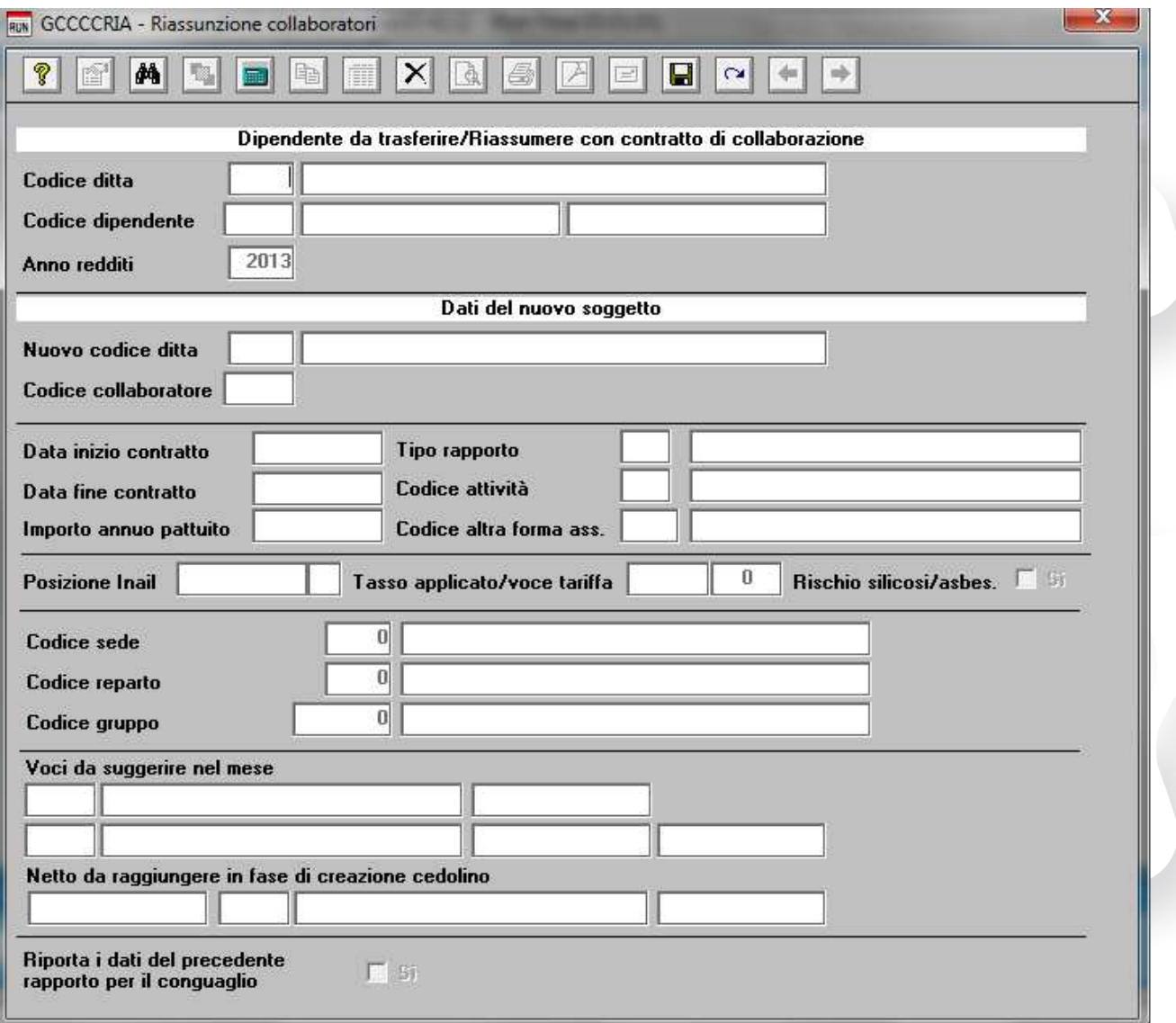

Il programma se richiesto genera anche i dati relativi al precedente rapporto per il conguaglio. E' necessario che l'utente controlli sia l'anagrafica del lavoratore, in particolare lo stato di famiglia che le detrazioni ed i dati in C01 (datore precedente).

L'assistenza è attiva dal lunedì al venerdì dalle **9:30** alle **13:00** e dalle **15:00** alle **18:30** Pagina **5** di **6**

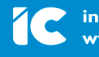

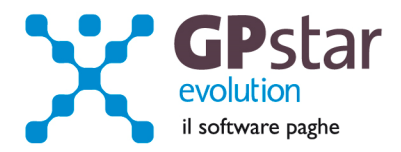

## **770 – Correzioni anomalie**

- La seconda rata di acconto della cedolare secca non veniva gestite in modo corretto. Nel caso in cui Entratel segnala l'errore l'utente può o correggere manualmente la singola registrazione o reimportare i dati con la scelta C10.
- Corretta l'anomalia che si verificava quando si spostava il quadro SX in ordinario. In pratica si sporcava un campo. Anche in questo caso Entratel segnala l'errore e come sopra l'utente può correggere manualmente il quadro SX o rigenerarlo.
- E' ora possibile fare l'import dei dati delle certificazioni lavoro autonomo e registrazioni del quadro ST/SV da file telematico generato da un'altra procedura

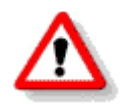

# **Contratto servizi di pulizie (Codice 120)**

I clienti che utilizzano il contratto in oggetto devono modificare nelle qualifiche la modalità di calcolo degli scatti ed in particolare per gli impiegati bisogna applicare la percentuale sulla prima voce e sulla sesta voce della retribuzione lorda, verificare quindi per gli operai che il calcolo degli scatti sia stato impostato ad importo.

L'assistenza è attiva dal lunedì al venerdì dalle **9:30** alle **13:00** e dalle **15:00** alle **18:30** Pagina **6** di **6**

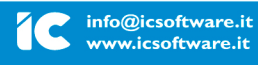

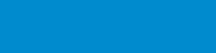